# **Academia Financials** Γενική Λογιστική

Ο πολυτιμότερος συνεργάτης του Λογιστή

## Ειδικά Θέματα Παραμετροποίησης

Οδηγίες διαχείρισης αγοράς εμπορευμάτων ηλεκτρονικού εξοπλισμού βάση ΠΟΛ1150/2014 (Άρθρο 39α)

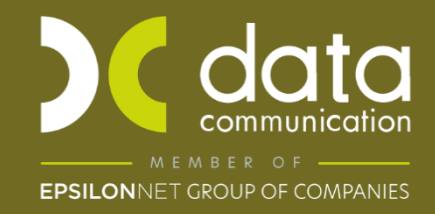

Academia Financials Γενική Λογιστική \_\_\_\_\_\_\_\_\_\_\_\_\_\_\_\_\_\_\_ \_\_\_\_\_\_\_\_\_\_\_\_\_ Ειδικά θέματα Παραμετροποίησης

Gold Microsoft Partner

**Microsoft** 

#### **ΑΓΟΡΑ ΗΛΕΚΤΡΟΝΙΚΟΥ ΕΞΟΠΛΙΣΜΟΥ ΒΑΣΗ ΠΟΛ**.**2859/2000**

#### **Άρθρο 39α**

Για να καλύψετε την περίπτωση εγγραφών που εμπίπτουν στο άρθρο 39 Α Ν.2859/2000 για αγορά εμπορευμάτων ή αγορά παγίων όπου η απόδοση του ΦΠΑ γίνεται από τον αγοραστή, θα πρέπει στην καταχώρηση κίνησης στην Γενική Λογιστική να χρησιμοποιήσετε τον λογαριασμό αγοράς εμπορευμάτων ή παγίων και τους λογαριασμούς τάξεως 04 και 08,ώστε να υπάρχει σωστή ενημέρωση της Γενικής Λογιστικής, Mydata καθώς και του εντύπου της Περιοδικής ΦΠΑ.

#### **Α) Αγορά εμπορευμάτων του άρθρου 39 Α**

Μπορείτε να δημιουργήσετε την κίνηση Αγοράς Εμπορευμάτων από την επιλογή «**Γενική Λογιστική\ Κύριες Εργασίες\ Κινήσεις Λογιστικής**» ως εξής:

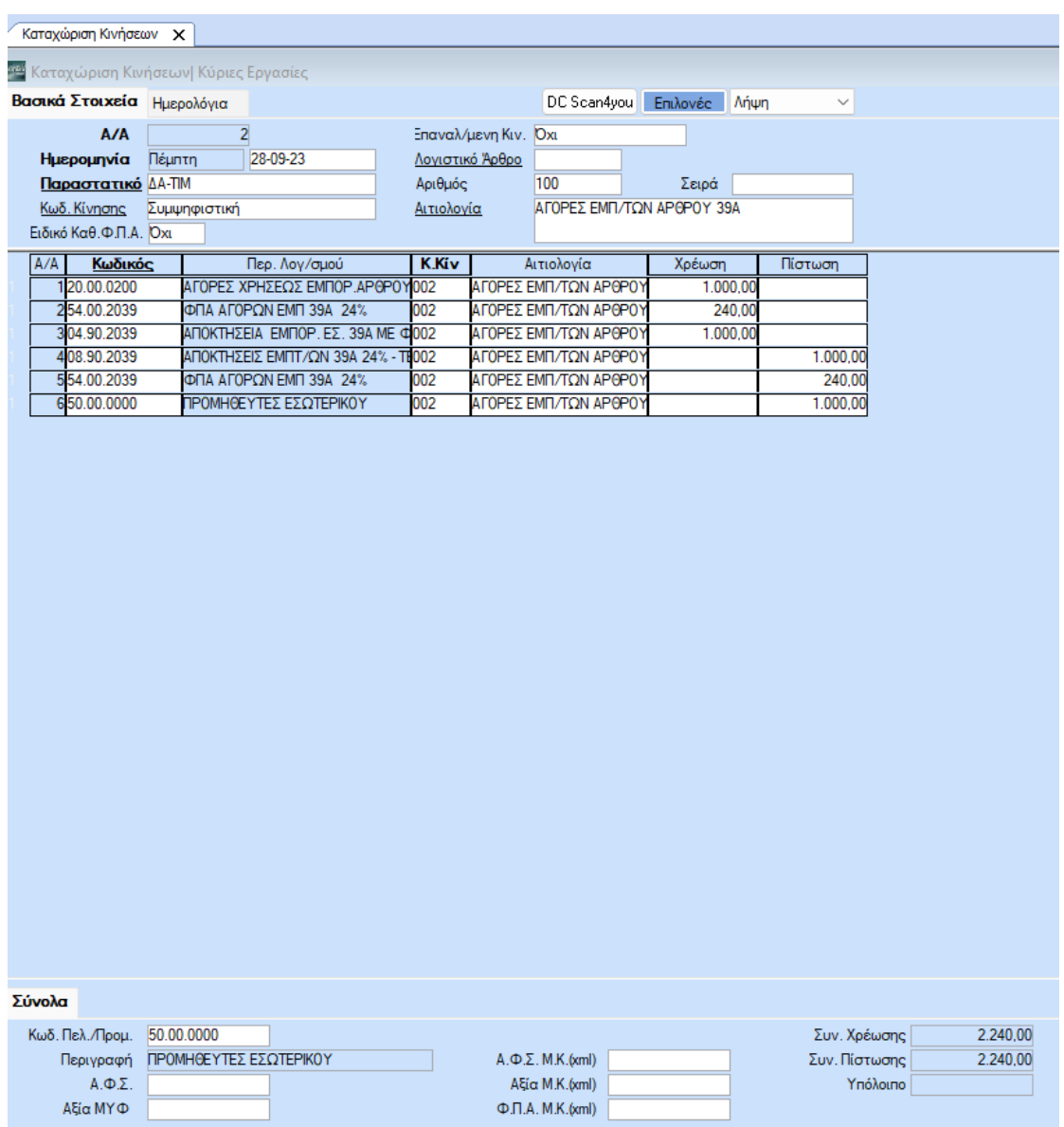

Δημιουργείτε τον λογαριασμό αγοράς εμπορευμάτων από την «**Γενική Λογιστική\ Κύριες Εργασίες\ Διαχείριση Λογαριασμών**».

Ο λογαριασμός αγορών εμπορευμάτων 20.ΧΧ.ΧΧΧΧ θα πρέπει να έχει συνδεδεμένο λογαριασμό στο πεδίο **«Λογ/σμός ΦΠΑ»**, λογαριασμό στο πεδίο **«Έντυπα ΦΠΑ»** όπως επίσης θα έχει Κατηγορία Χαρακτηρισμού και Τύπο Χαρακτηρισμού για τη διαβίβαση του στα ηλεκτρονικά βιβλία myDATA.

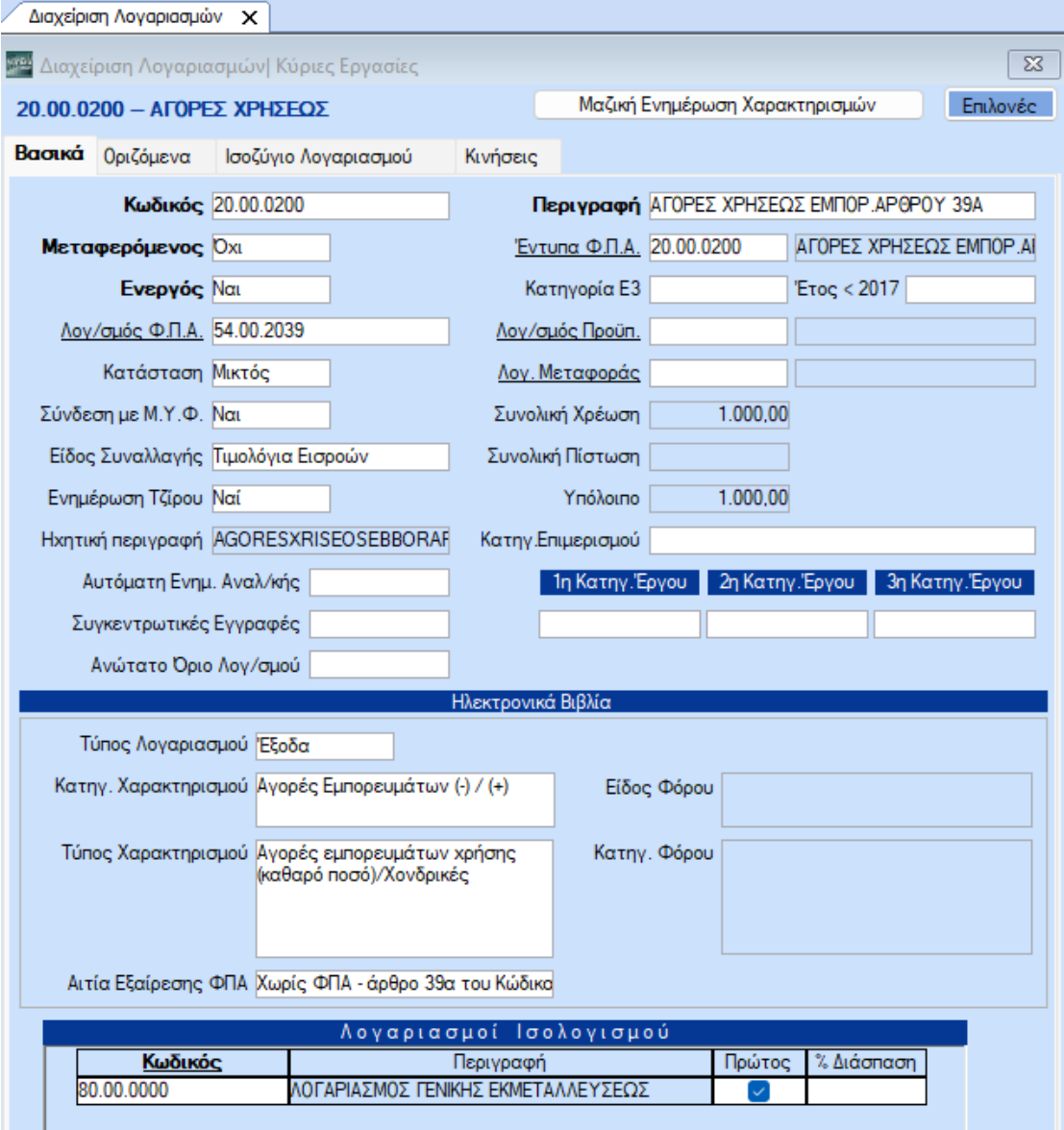

Ο λογ/σμός Εντύπου ΦΠΑ στο πεδίο **«Κατηγ. Εκκαθ. Δήλωσης»** θα πρέπει να έχει τους κωδικούς των πεδίων που θα ενημερώσουν την περιοδική Φ.Π.Α. (Φ2) για παράδειγμα τον κωδικό 366 της περιοδικής Φ.Π.Α. (Φ2), στην περίπτωση αγοράς εμπ/των που υπόκεινται στο άρθρο 39 Α, Ν.2859/2000.

Μπορείτε να δημιουργήσετε νέο λογ/σμό Εντύπου ΦΠΑ από την διαχείριση του λογ/σμού λογιστικής κάνοντας διπλό αριστερό κλίκ στο πεδίο **«Έντυπα Φ.Π.Α.»** ή πηγαίνοντας από την επιλογή «**Έντυπα\ Δηλώσεις ΦΠΑ\ Βοηθητικές Εργασίες\ Διαχείριση Λογαριασμών Εντύπων ΦΠΑ**»

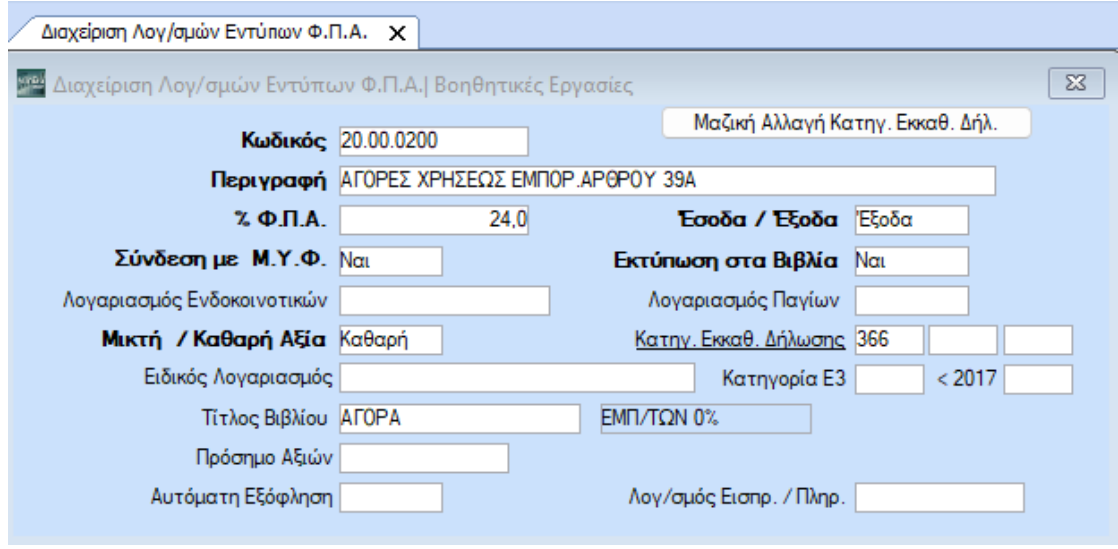

Για να ενημερωθεί ο κωδικός Αγορές Εμπορευμάτων άρθρου 39 Α στο **Ε3** καταχωρείτε στο πεδίο **«Κατηγορία Ε3»**, «1023» στην δευτεροβάθμια ή πρωτοβάθμια ανάλυση του λογ/σμού 20.ΧΧ.

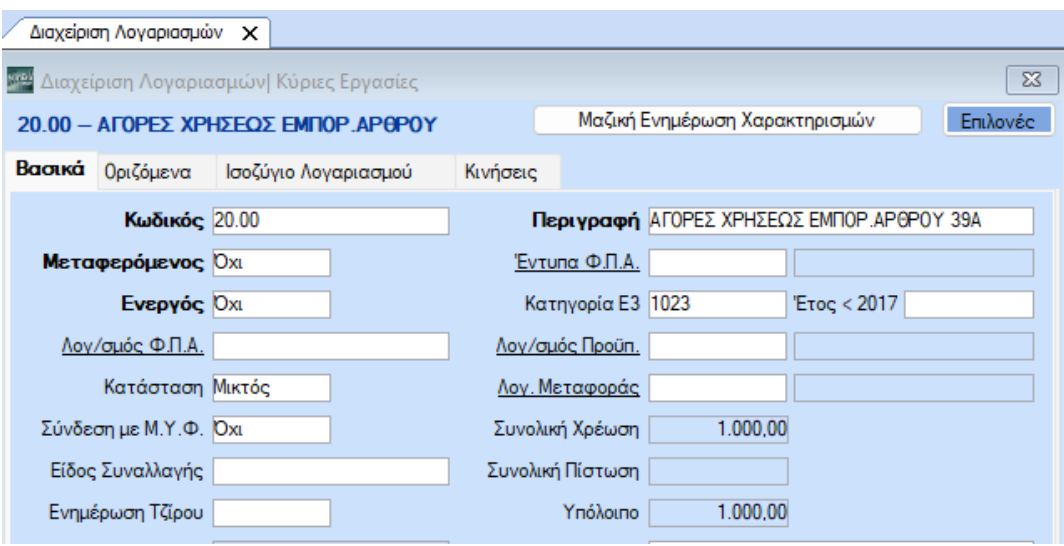

Στην συνέχεια της κίνησης χρεώνουμε τον 04.90.ΧΧΧΧ ο οποίος δεν έχει συνδεδεμένο τον 54.00.ΧΧΧΧ.

Μπορείτε επίσης να δημιουργήσετε τους λογαριασμούς τάξεως από την επιλογή «**Γενική Λογιστική\ Κύριες Εργασίες\ Διαχείριση Λογαριασμών**»

Ο 04.90.ΧΧΧΧ δεν θα έχει συνδέσεις με **«Λογ/σμό ΦΠΑ»** ,ούτε σύνδεση με λογαριασμό στο πεδίο **«Έντύπα ΦΠΑ»** .

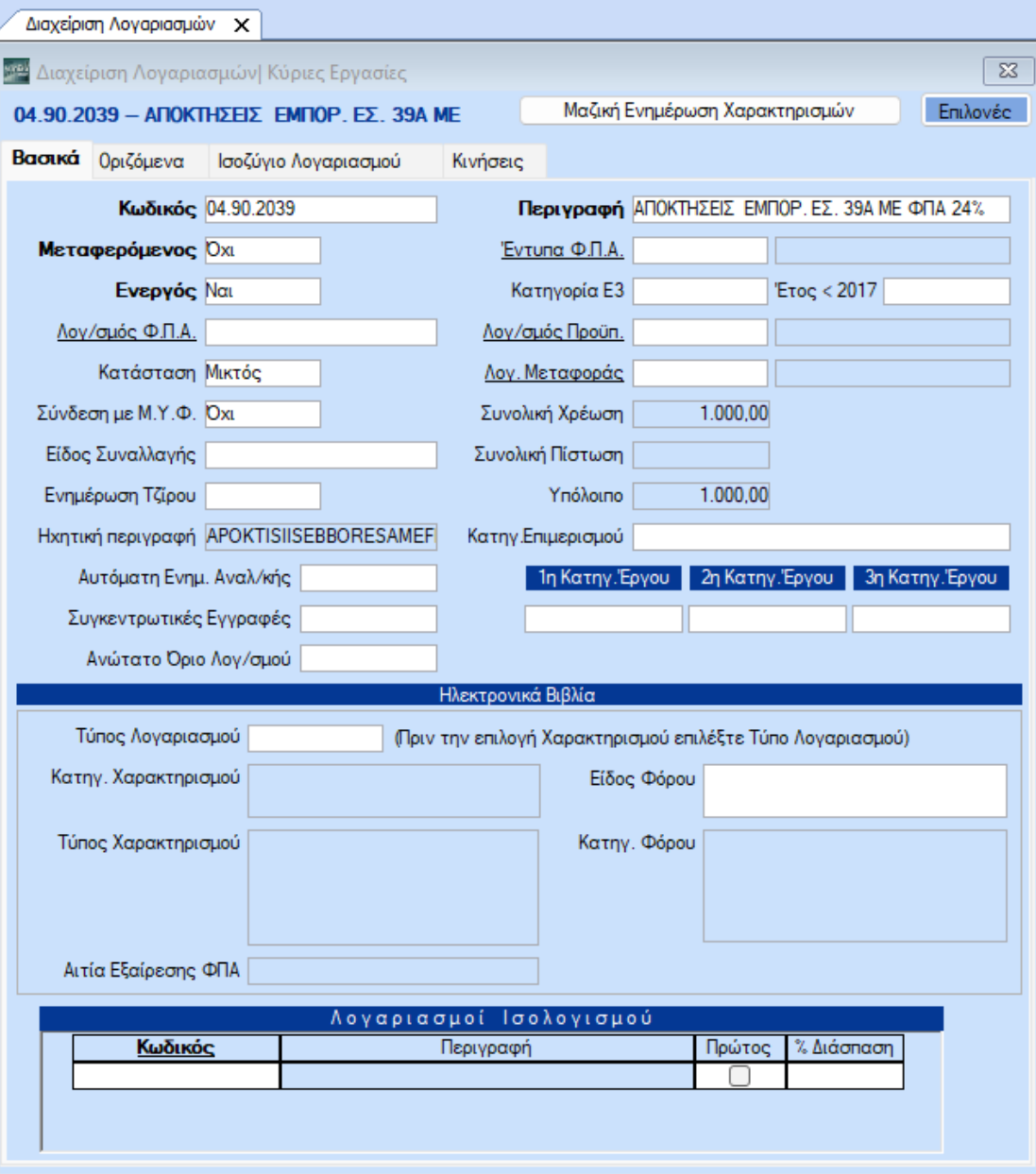

Στην ίδια κίνηση πιστώνουμε τον 08.90.ΧΧΧΧ ο οποίος θα έχει σύνδεση με **«Λογ/σμο ΦΠΑ»** 54.00.ΧΧ.ΧΧΧ και με **«Λογαριασμό εντύπου ΦΠΑ»** τον 08.90.ΧΧΧΧ με **«Κατηγ. Εκκαθ. Δήλωσης»** τον κωδικό 303.

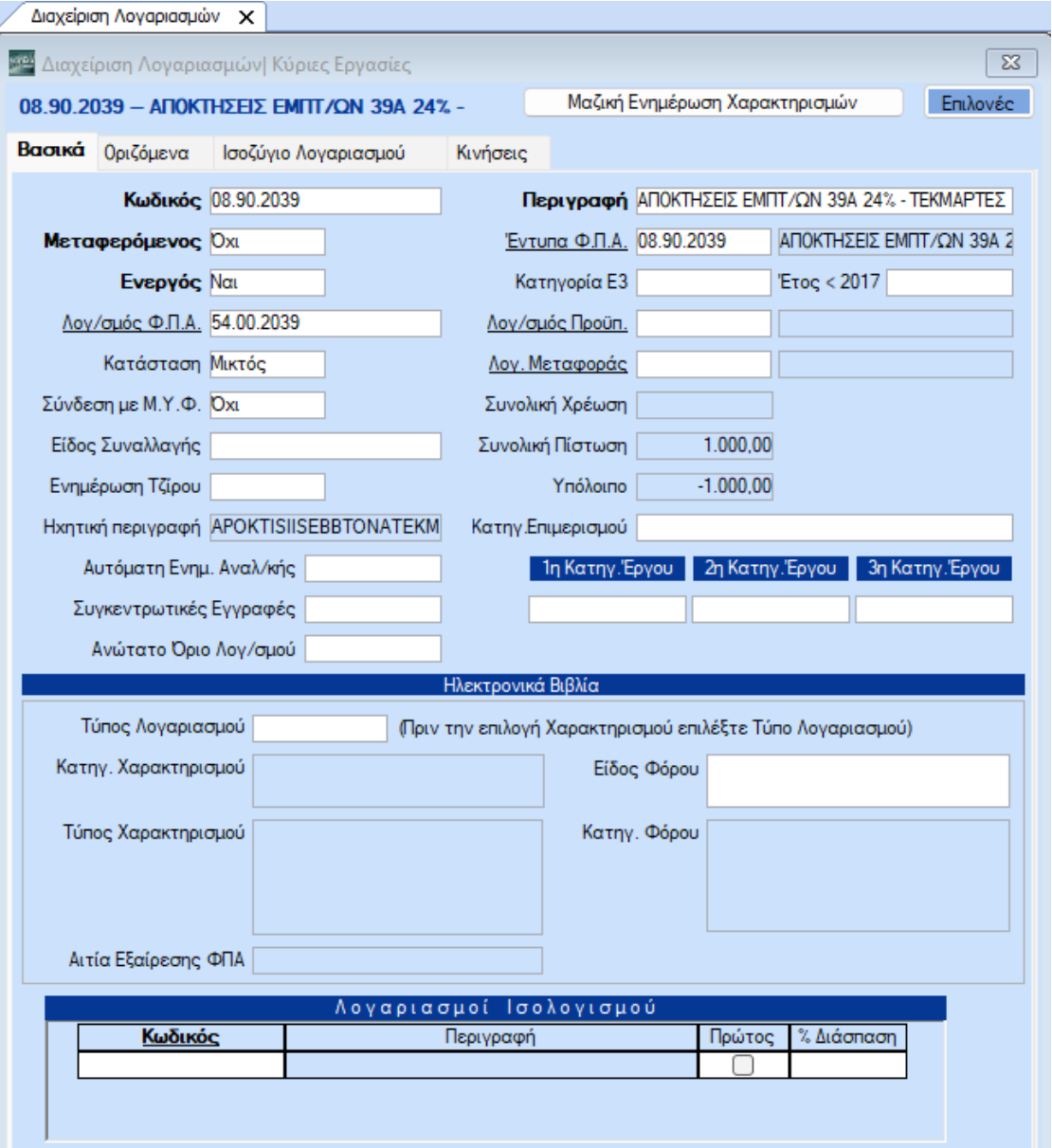

Μπορείτε να δημιουργήσετε νέο λογ/σμό Εντύπου ΦΠΑ από την διαχείριση του λογ/σμού λογιστικής κάνοντας διπλό αριστερό κλίκ στο πεδίο **«Έντυπα Φ.Π.Α.»** ή πηγαίνοντας από την επιλογή «**Έντυπα\ Δηλώσεις ΦΠΑ\ Βοηθητικές Εργασίες\ Διαχείριση Λογαριασμών Εντύπων ΦΠΑ**»

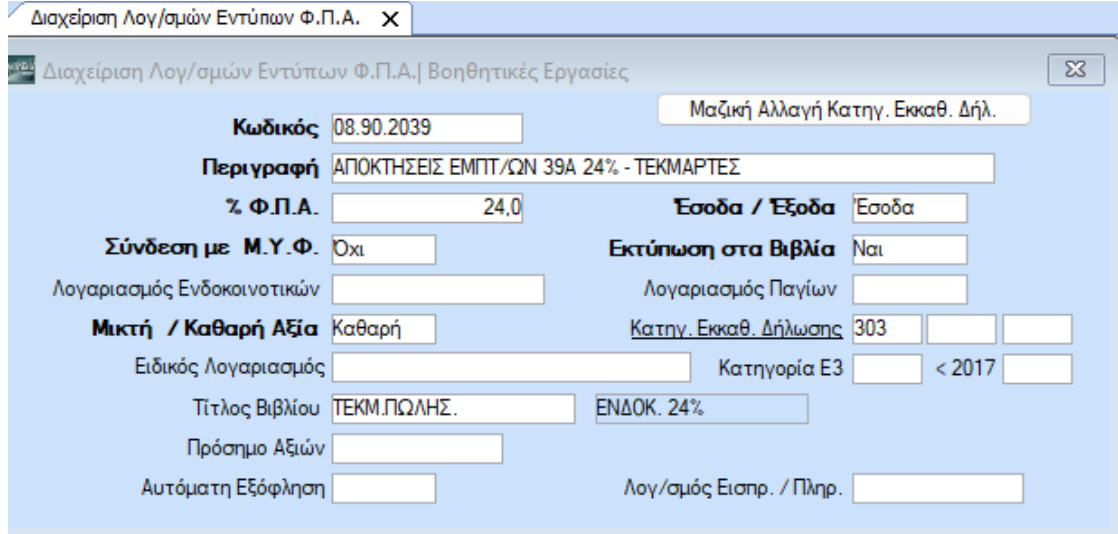

### **Β)Αγορά παγίων άρθρου 39 Α**

Μπορείτε να δημιουργήσετε την κίνηση Αγοράς Παγίων από την επιλογή «**Γενική Λογιστική\ Κύριες Εργασίες\ Κινήσεις Λογιστικής**» ως εξής:

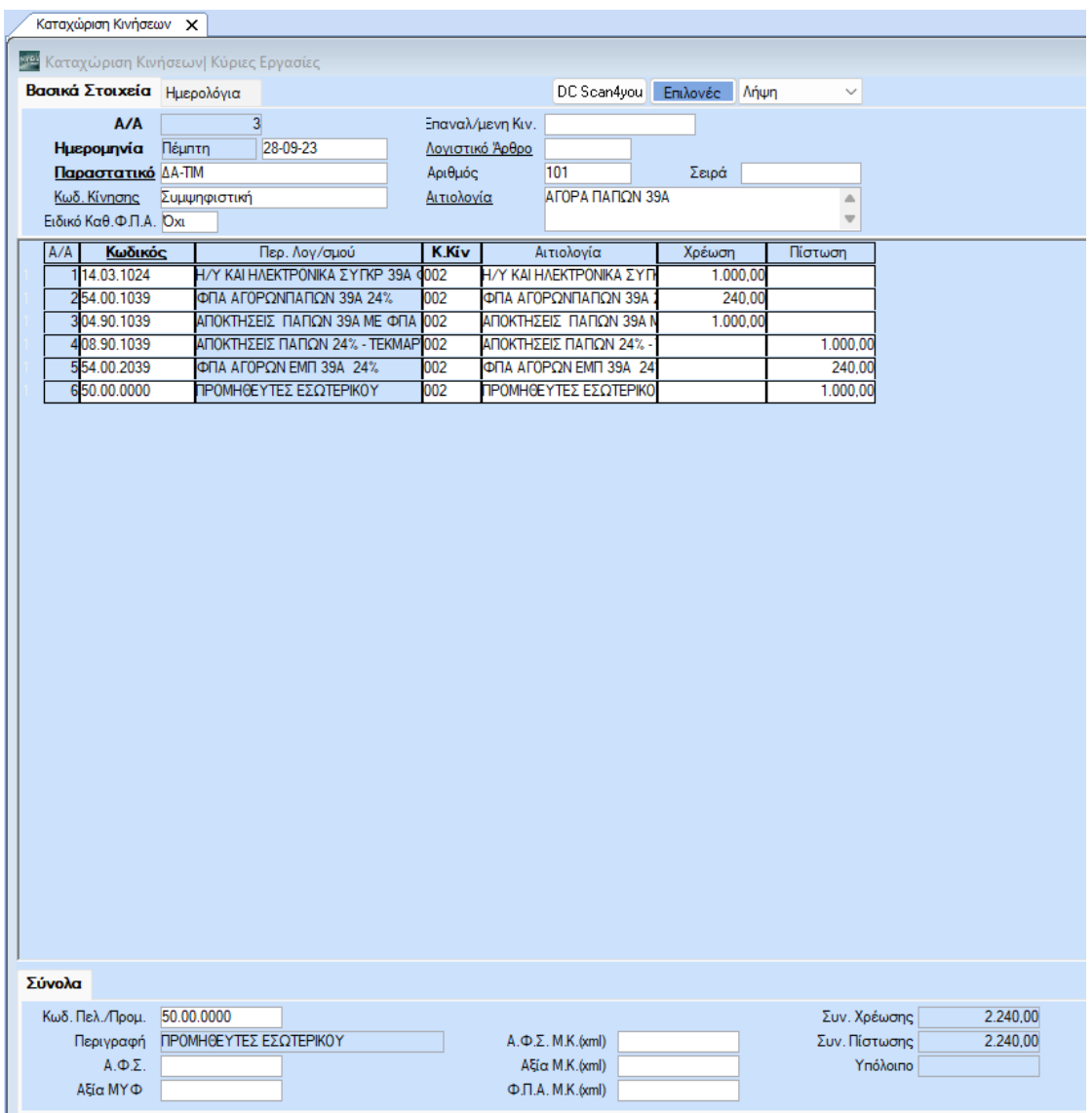

Δημιουργείτε τον λογαριασμό αγοράς παγίων από την «**Γενική Λογιστική\ Κύριες Εργασίες\ Διαχείριση Λογαριασμών**».

Ο λογαριασμός αγοράς παγίων 1Χ.ΧΧ.ΧΧΧΧ θα πρέπει να έχει συνδεδεμένο λογαριασμό 54.ΧΧ.ΧΧΧΧ στο πεδίο **«Λογ/σμός ΦΠΑ»**, λογαριασμό στο πεδίο **«Έντυπα ΦΠΑ»** όπως επίσης θα έχει Κατηγορία Χαρακτηρισμού και Τύπο Χαρακτηρισμού για τη διαβίβαση του στα ηλεκτρονικά βιβλία myDATA.

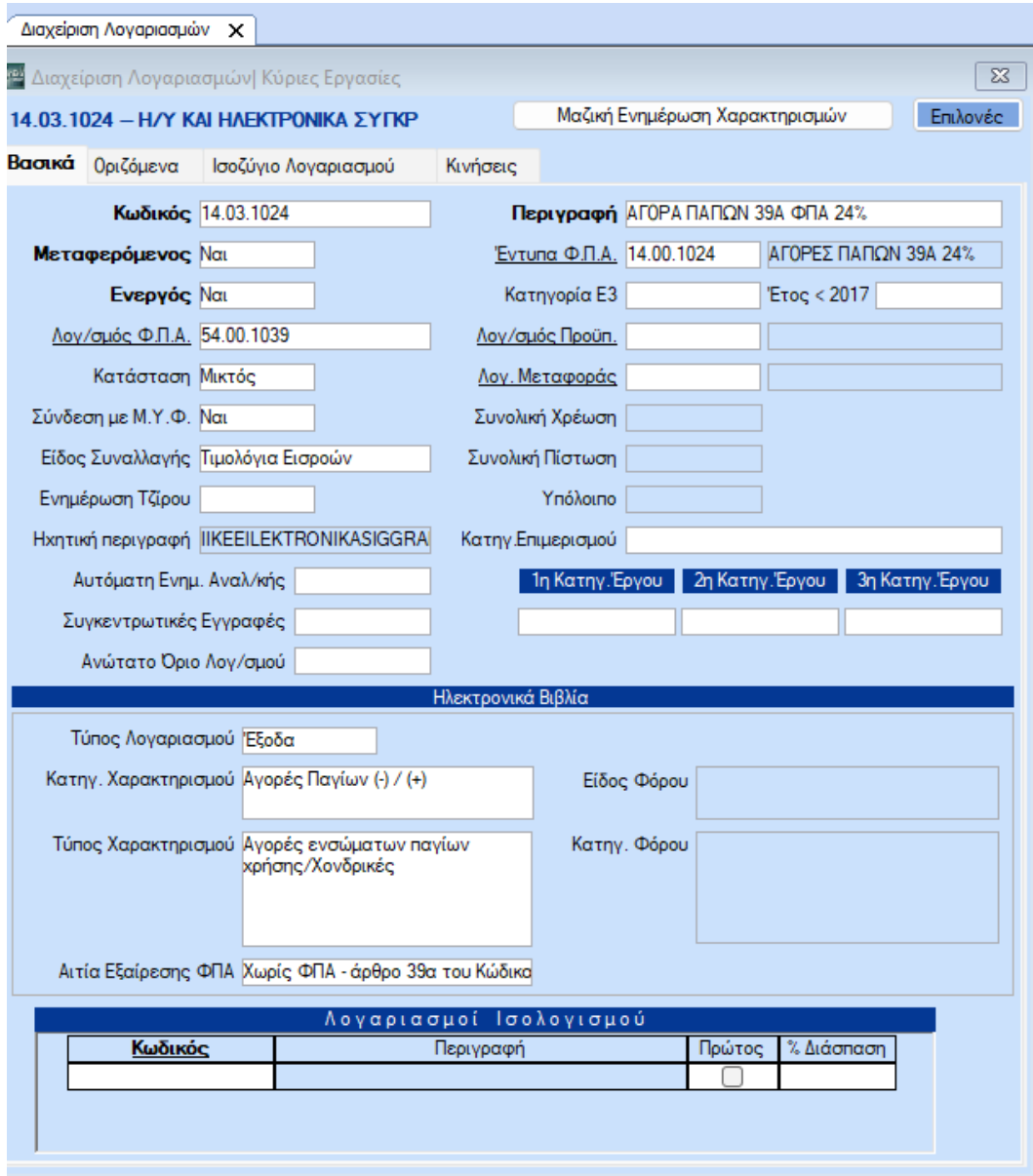

Ο λογ/σμός Εντύπου ΦΠΑ στο πεδίο **«Κατηγ. Εκκαθ. Δήλωσης»** θα πρέπει να έχει τους κωδικούς των πεδίων που θα ενημερώσουν την περιοδική Φ.Π.Α. (Φ2) για παράδειγμα τον κωδικό 366 της περιοδικής Φ.Π.Α. (Φ2), στην περίπτωση αγοράς εμπ/των που υπόκεινται στο άρθρο 39 Α, Ν.2859/2000.

Μπορείτε να δημιουργήσετε νέο λογ/σμό Εντύπου ΦΠΑ από την διαχείριση του λογ/σμού λογιστικής κάνοντας διπλό αριστερό κλίκ στο πεδίο **«Έντυπα Φ.Π.Α.»** ή πηγαίνοντας από την επιλογή «**Έντυπα\ Δηλώσεις ΦΠΑ\ Βοηθητικές Εργασίες\ Διαχείριση Λογαριασμών Εντύπων ΦΠΑ**»

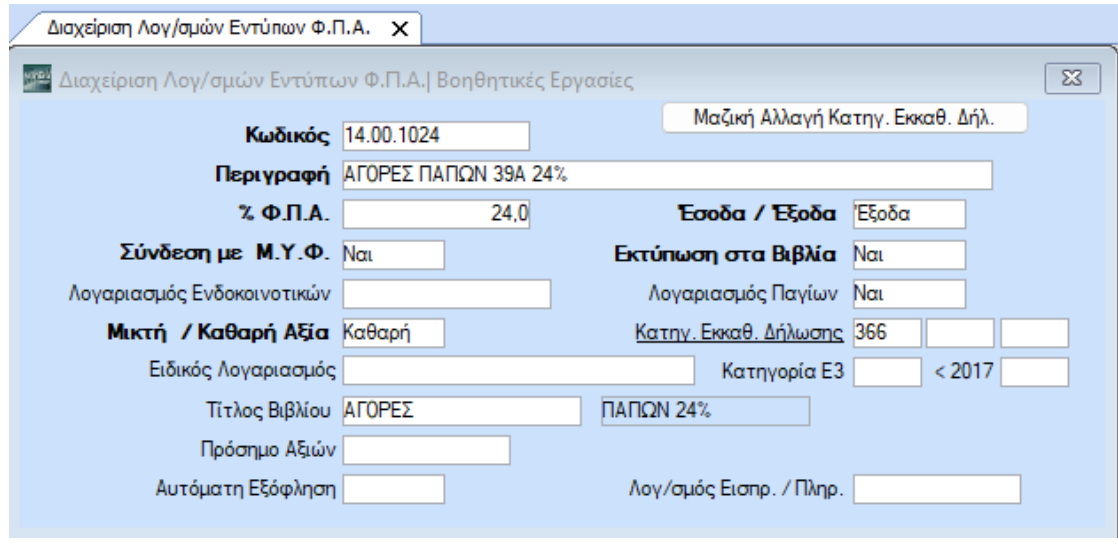

Καταχωρείτε την αντίστοιχη κατηγορία Ε3 (ανάλογα με τη δραστηριότητα της επιχείρησης) το πεδίο **«Κατηγορία Ε3»** στην δευτεροβάθμια ή πρωτάθμια ανάλυση του λογαριασμού 1Χ.ΧΧ π.χ. αν επιθυμείτε να ενημερώσετε στο έντυπο Ε3 την Αγορά ενσώματων παγίων χρήσης Χονδρικής (Εμπορίας) καταχωρείτε στην **«Κατηγορία Ε3»**, «8021».

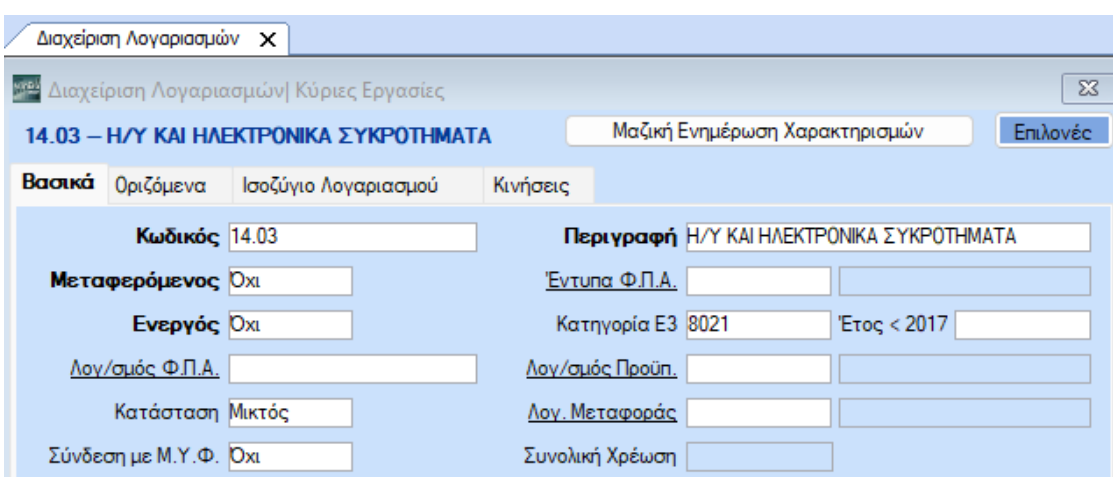

Στην συνέχεια της κίνησης χρεώνουμε τον 04.90.ΧΧΧΧ ο οποίος δεν έχει συνδεδεμένο τον 54.00.ΧΧΧΧ.

Μπορείτε επίσης να δημιουργήσετε τους λογαριασμούς τάξεως από την επιλογή «**Γενική Λογιστική\ Κύριες Εργασίες\ Διαχείριση Λογαριασμών**»

Ο 04.90.ΧΧΧΧ δεν θα έχει συνδέσεις με **«Λογ/σμό ΦΠΑ»** ,ούτε σύνδεση με λογαριασμό στο πεδίο **«Έντυπα ΦΠΑ»** .

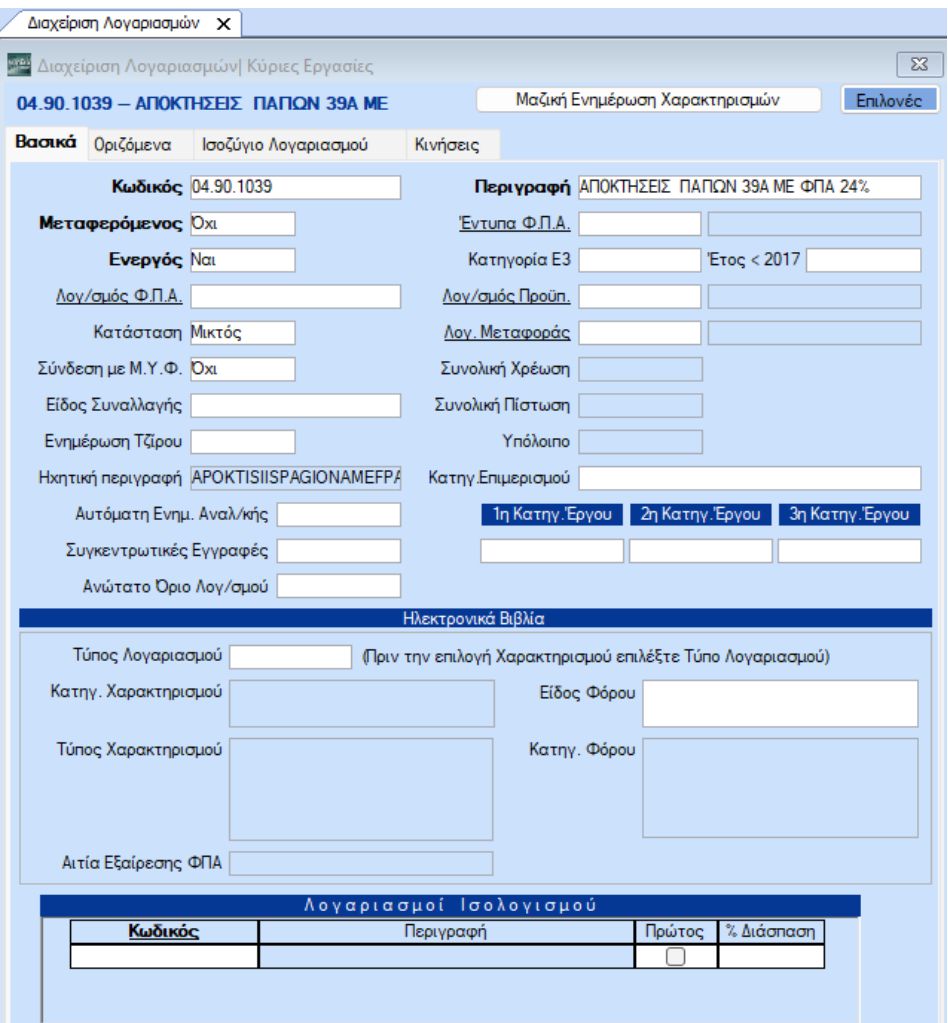

Στην ίδια κίνηση πιστώνουμε τον 08.90.ΧΧΧΧ ο οποίος θα έχει σύνδεση με **«Λογ/σμο ΦΠΑ»** τον 54.00.ΧΧ.ΧΧΧ και με **«Λογαριασμό εντύπου ΦΠΑ»** τον 08.90.ΧΧΧΧ με **«Κατηγ. Εκκαθ. Δήλωσης»** τον κωδικό 303.

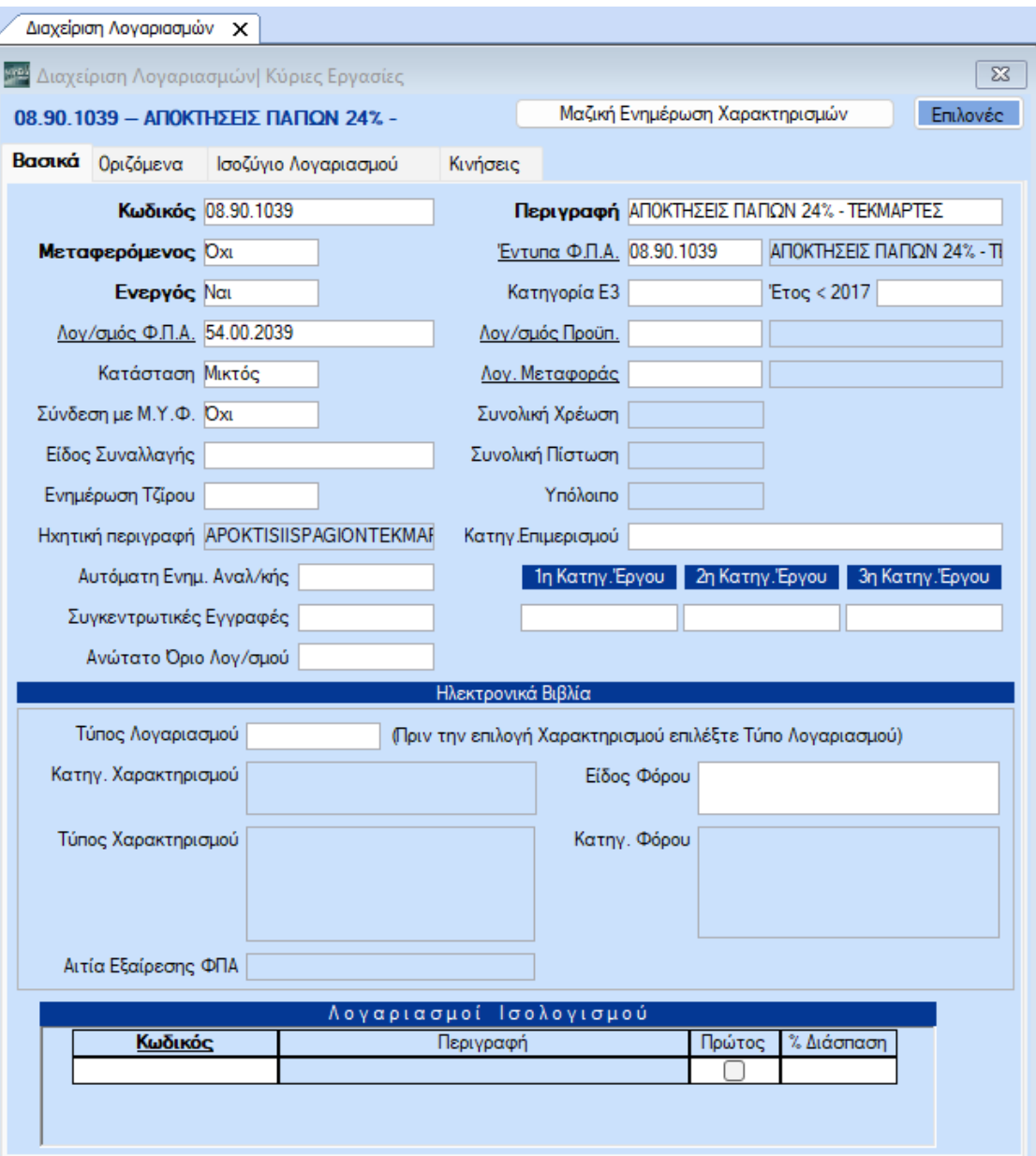

Μπορείτε να δημιουργήσετε νέο λογ/σμό Εντύπου ΦΠΑ από την διαχείριση του λογ/σμού λογιστικής κάνοντας διπλό αριστερό κλίκ στο πεδίο **«Έντυπα Φ.Π.Α.»** ή πηγαίνοντας από την επιλογή «**Έντυπα\ Δηλώσεις ΦΠΑ\ Βοηθητικές Εργασίες\ Διαχείριση Λογαριασμών Εντύπων ΦΠΑ**»

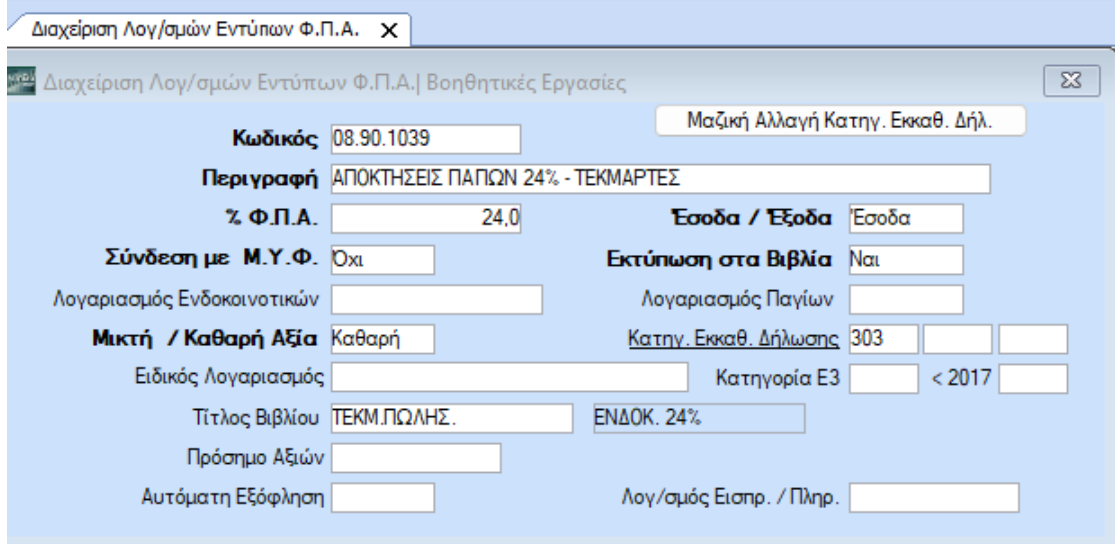